## cino

バーコードリーダー設定表

(設定項目:バイブレーターコントロール)

設定内容:バイブレーターの設定をします。

以下のバーコードを順番に読み取って設定して下さい。

①:設定開始

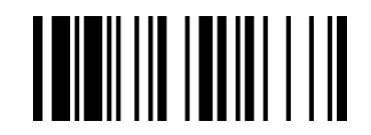

②:バイブレーターコントロール設定

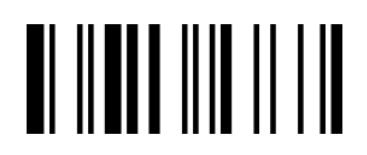

下記の設定項目のいずれかを選択してください。

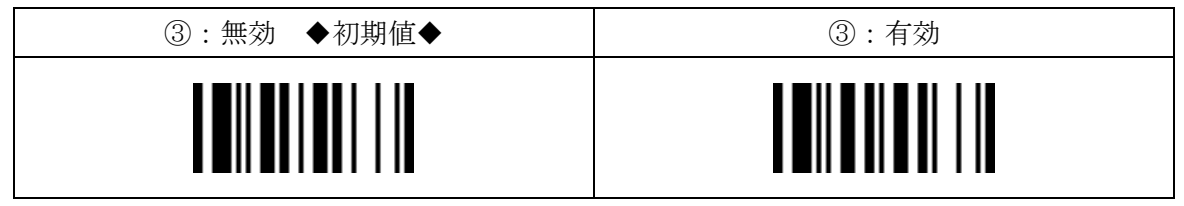

※工場出荷時のパラメータでは「有効」です。

④:設定終了

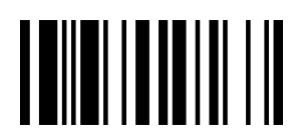